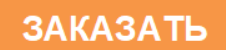

## **КОНДУКТОМЕТРИЧЕСКАЯ ПОВЕРОЧНАЯ УСТАНОВКА**

# **КПУ-1**

## РУКОВОДСТВО ПО ЭКСПЛУАТАЦИИ

СПП 436952.004.01 РЭ

Барнаул 2004

#### **СОДЕРЖАНИЕ**

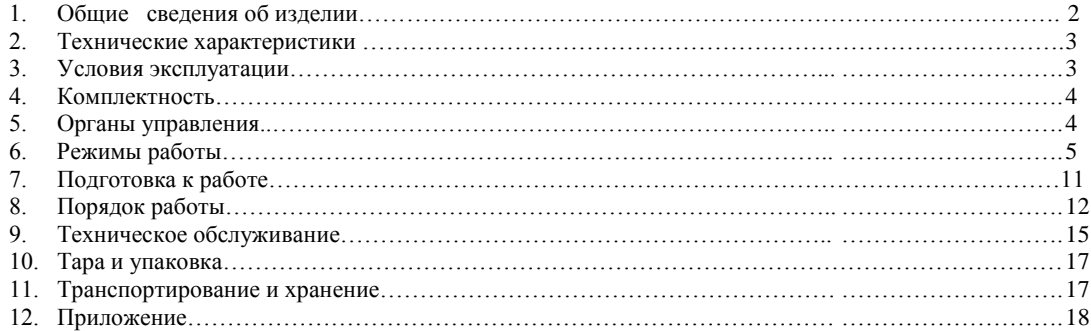

Разработчик и изготовитель ООО "Сибпромприбор Аналит" 656037, г. Барнаул, а/я 2168, пр. Ленина, 195, тел/факс: (3852) 770-950

#### **ВВЕДЕНИЕ**

Настоящее руководство по эксплуатации (РЭ) предназначено для изучения устройства и содержит необходимые сведения для правильной эксплуатации кондуктометрической поверочной установки КПУ-1. При изучении и эксплуатации прибора наряду с настоящим РЭ следует дополнительно пользоваться паспортом на прибор.

#### 1. ОБЩИЕ СВЕДЕНИЯ ОБ ИЗДЕЛИИ

1.1. Кондуктометрическая поверочная установка КПУ-1 (далее прибор) выпускается в двух модификациях по погрешности измерения и по назначению (как рабочее средство измерения и как рабочий эталон) предназначена для поверки промышленных солемеров и кондуктометров и автоматического определения приведенной и относительной погрешности измерения УЭП приведенной к заданной температуре у поверяемых приборов.

1.2. Прибор может применяться как лабораторный кондуктометр для определения УЭП и температуры конденсата, чистых углеводородных жидкостей, и растворов кислот, солей и щелочей, применяемых в энергетике, химической и нефтехимической промышленности и для поверки промышленных кондуктометров и солемеров.

1.3. Прибор может также использоваться для определения по результатам измерения текущего значения УЭП и температуры анализируемой жидкости приведенного значения УЭП, с применением зависимости (1.1) или концентрации раствора, с использованием зависимости (1.2).

$$
X\pi = \chi \cdot (k_0 + k_1 \cdot t + k_2 \cdot t^2 + k_3 \cdot t^3 + k_4 \cdot t^4) / (k_0 + k_1 \cdot T\pi + k_2 \cdot T\pi^2 + k_3 \cdot T\pi^3 + k_4 \cdot T\pi^4)
$$
 (1.1)  
\n
$$
C = a_0 + a_1 \cdot g + a_2 \cdot g^2 + a_3 \cdot g^3 + a_4 \cdot g^4
$$
 (1.2)

С, Хп - показания прибора; где:

 $g = \chi - n \cdot (t - t_0);$ 

у - удельная электрическая проводимость раствора;

t - температура анализируемого раствора;

- t<sub>0</sub> температура нормирования;
- Тп температура приведения;
- n нормирующий коэффициент;

 $a_i$  – множители, зависящие от температуры анализируемого раствора в соответствии с соотношением  $a_i = k_{i0} + k_{i1} \cdot (t - t_0) + k_{i2} \cdot (t - t_0)^2 + k_{i3} \cdot (t - t_0)^3$ ;

k<sub>ii</sub> - постоянные коэффициенты.

1.4. Прибор может применяться для поверки промышленных приборов по измерению текущей электропроводности, температуры и концентрации анализируемого раствора.

1.5. В приборе применен контактный датчик для измерения электрической проводимости анализируемой жидкости. В качестве первичного преобразователя температуры используется термистор.

1.6. В комплект прибора может входить до четырех первичных преобразователей УЭП анализируемой жидкости, характеристики и диапазон применения которых приведен в таблице 1.

Таблица 1.

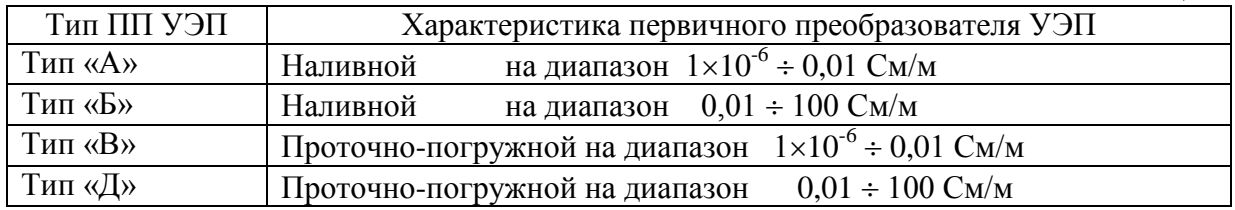

*Для пересчета диапазонов в мкСм/см следует умножить приведенные значения на 10 000.* 

#### **2. ТЕХНИЧЕСКИЕ ХАРАКТЕРИСТИКИ**

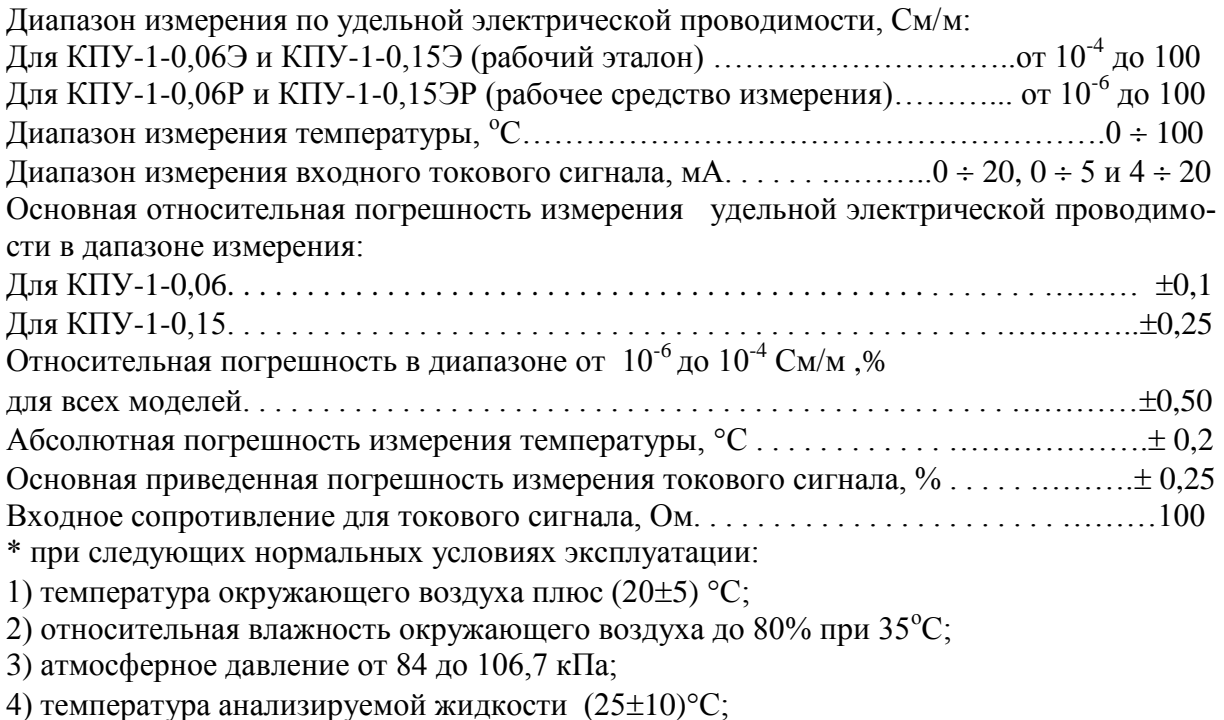

5) отклонение напряжения питания от номинального 220 ( $\pm 10\%$ )B;

6) частота переменного тока  $(50\pm1)$  Гц;

7) отсутствие вибраций и ударов.

Пределы допускаемых дополнительных погрешностей прибора при изменения условий эксплуатации от нормальных:

Температуры окружающего воздуха на каждые  $10^{\circ}$ С, от основной погрешности . . . . 0,2 Температуры анализируемой жидкости на каждые  $10^{\circ}$ С, от основной погрешности . 0,2

#### **3. УСЛОВИЯ ЭКСПЛУАТАЦИИ**

3.1 прибор предназначен для работы в следующих условиях:

1) температура окружающего воздуха плюс  $5 \div 45^{\circ}$ С;

2) относительная влажность окружающего воздуха до  $80\%$  при  $35\text{°C}$ ;

3) атмосферное давление от 84 до 106,7 кПа;

4) температура анализируемой жидкости от 0 до 100°С;

5) отклонение напряжения питания от номинального 220 В (+10% -20%);

6) частота переменного тока  $(50\pm1)$  Гц;

7) вибрация в месте установки с амплитудой не более 0,1мм частотой от 5 до 25 Гц;

8) вязкость анализируемой жидкости до 0,2 Па $*$ с.

3.2 Продолжительность однократного измерения УЭП подготовленной для измерения пробы не превышает 5 секунд.

3.3 Время установления показаний прибора в режиме определения приведенной и относительной погрешности измерения не более 15 секунд.

3.4 Время прогрева прибора не более 10 мин.

3.5 Вместимость наливных первичных преобразователей не более 20 см<sup>3</sup>.

3.6 Объем пробы анализируемой жидкости с применением проточно-погружных преобразователей в качестве погружных не менее 160 см<sup>3</sup> для типа «Д» и не менее 70 см<sup>3</sup> для типа «В».

3.7 Расход анализируемой жидкости при измерении УЭП с применением проточнопогружных преобразователей в качестве проточных не менее 0,1 л/мин при избыточном давлении на его входе не более 10 кПа и при атмосферном давлении на выходе, максимальный расход определяется требованиями к поверяемому кондуктометру.

3.8 Требования к надежности:

- 1) Средняя наработка на отказ не менее  $2\times10^4$  ч.
- 2) Установленная безотказная наработка прибора не менее 4000 ч.
- 3) Критерием отказа является выход основных погрешностей за установленные в п.2 пределы.
- 4) Среднее время восстановления работоспособного состояния не более 8 ч (без учета времени на поверку).
- 5) Средний срок службы прибора до его списания (при техническом обслуживании в соответствии с требованиями настоящего РЭ) не менее 10 лет.

#### **4. КОМПЛЕКТНОСТЬ**

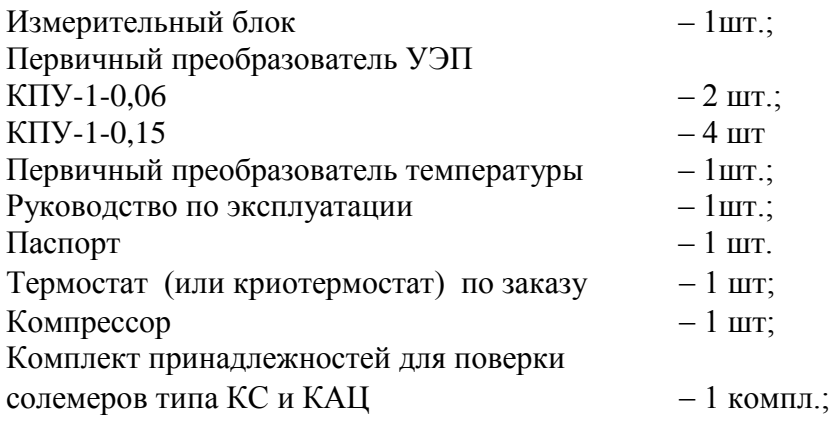

#### **5. ОРГАНЫ УПРАВЛЕНИЯ**

5.1. Прибор включается сетевым тумблером на задней панели;

5.2. Первичный преобразователь УЭП подключается к разъемам **"УЭП"** на передней панели прибора, первичный преобразователь температуры – к разъемам **"Т <sup>о</sup>С",** выходной токовый сигнал поверяемого кондуктометра подключается к соответствующим разъемам "-" ВХОД " +";

5.3. Управление режимами работы прибора осуществляется с клавиатуры в диалоговом режиме. Общий вид передней панели показан на рис.1

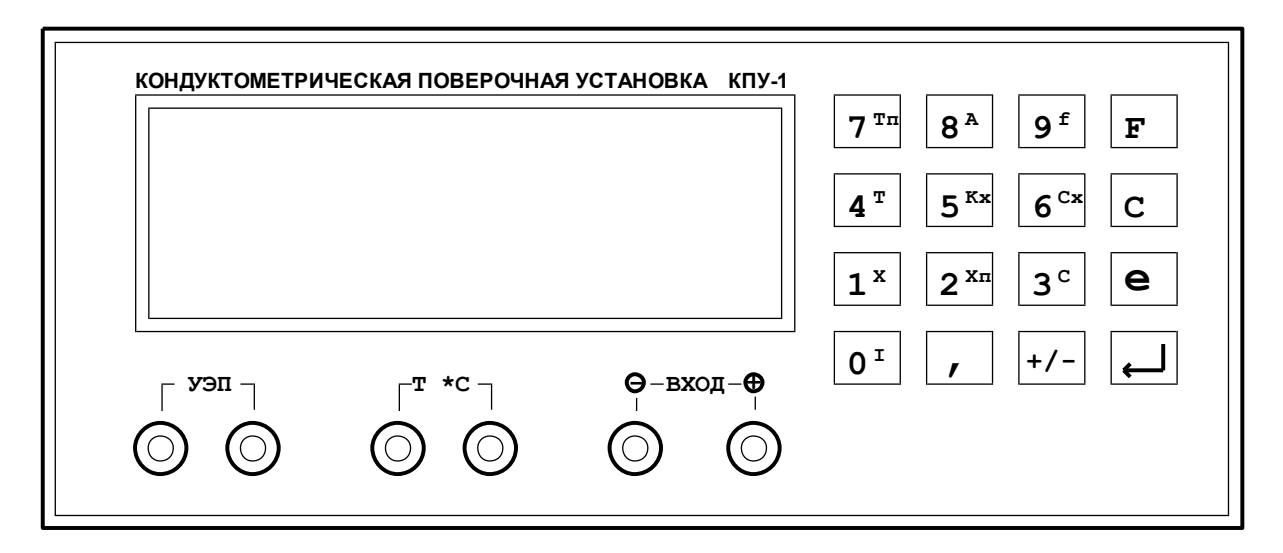

 $Puc.1$ 

5.4. Работа с клавиатурой:

 $F$  – вызов меню выбора режима работы прибора и корректировки параметров;

 $C$  – сброс в 0 неверно набранного значения параметра и вызова режима автокалибровки токового входа в меню "F";

е - переход в режим редактирования значения параметра из режима просмотра или задание степени множителя  $\times 10^e$  при вводе численного значения параметра;

↓ - завершение операции редактирования и выбора режимов или параметров;

0÷9 - цифровая клавиатура для ввода и редактирования значений параметров и коэффициентов, в меню "F" используется для выбора режима работы прибора, во вспомогательных меню - для вызова из памяти прибора нужного параметра или модели полинома по их порядковому номеру;

+/- - знак мантиссы и порядка степени, при вводе мантиссы срабатывает только после ввода первой цифры;

- десятичная запятая;

Примечание: Заносить значения параметров можно в любом формате, при вводе прибор автоматически преобразует их в экспоненицальный формат  $\pm X, XXXe \pm X$ .

5.5. Индикация результатов измерения и обработки.

В приборе применен четырех строчный индикатор результатов измерения и обработки измеренных значений. В первой строке выводятся результаты измерения заданного параметра поверяемым прибором. Во второй строке выводится результат измерения установленного параметра поверочной установкой. В третьей строке выводится относительная и приведенная к верхнему значению погрешности измерения параметра поверяемым прибором.

В четвертой строке выводятся справочные параметры по вызову "F".

#### 6. РЕЖИМЫ РАБОТЫ

#### 6.1. Основные режимы работы прибора.

При включении прибор будет находиться в том же режиме работы, что и перед последним выключением. Выбор другого режима производится в соответствии с настоящей инструкцией по эксплуатации КПУ-1.

6.1.1. Режим измерения и определения погрешностей УЭП приведенной к заданной температуре раствора поверяемым кондуктометром.

Чтобы установить этот режим следует войти в меню выбора режима работы нажав клавишу "F", после того как в правом верхнем углу индикатора загорится черный маркер следует нажать клавишу "2[Хп]", соответствующую данному режиму. После этого на дисплей прибора будут выводиться следующие данные: в первой строке - показания поверяемого кондуктометра, во второй строке - показания образцового канала поверочной установки, в третьей строке - значения основной приведенной и относительной погрешностей (рис.2);

Примечание: при расчете УЭП по образиовому каналу во всех основных и дополнительных режимах будет использована постоянная ПП ранее заданная во вспомогательном режиме (см. п. 6.3.2.).

$$
Xin = 0,1234 e-5 SM/M
$$
  
\nXst = 0,1234 e-5 SM/M  
\no = 0,3 % p = 0,3 %  
\nT = 25,3 °C

 $Puc.2$ 

#### 6.2. Дополнительные режимы работы.

6.2.1. Режим измерения и определения погрешностей измерения текущего значения УЭП поверяемым кондуктометром.

Устанавливается последовательным нажатием клавиш "F", "1[X]";

```
Gin =0,1234 e-5 CM/M<br>Gst =0,1234 e-5 CM/M
0 = 0,3%p=0.3%= 25.3 °C
```
 $Puc$  3

6.2.2. *Режим измерения и определения погрешностей вычисления концентрации анализируемого раствора поверяемым кондуктометром*.

Устанавливается последовательным нажатием клавиш **"F", "3С",** при расчете будет использоваться модель полинома выбранная ранее во вспомогательном режиме  $(с<sub>M.T</sub>.6.3.4.);$ 

T = 25.3C о =0 ,3 % р=0,3% Сst =12,4 % Сin =12,3 %

Рис.4

6.2.3. *Режим измерения температуры*.

Устанавливается последовательным нажатием клавиш **"F", "4Т"**, при этом в четвертой строке будет выводиться значение текущей температуры, для кратковременного просмотра значения температуры анализируемого раствора, при работе в других режимах измерения, следует нажать клавишу **"4Т"**.

#### **6.3.** *Вспомогательные режимы работы.*

Используются для просмотра, редактирования и занесения в память прибора значений основных величин и коэффициентов, используемых при расчетах в основных и дополнительных режимах работы.

#### 6.3.1. *Режим задания параметров входного токового сигнала*.

Измерительный блок прибора может обрабатывать стандартные токовые сигналы 0- 5мА, 0-20мА и 4-20мА. При включении прибора автоматически устанавливается тип и параметры токового сигнала выбранные ранее. Для задания диапазона токового сигнала и соответствующих ему значений измеряемого параметра следует последовательно нажать **"F"** и **"0",** после этого на индикаторе в двух последних строках появится меню выбора параметров токового сигнала (см.рис.5), а в двух первых строках останутся надписи соответствующие выбранному ранее основному режиму работы. Сначала выбирается один из трех диапазонов токового сигнала (0-20, 4-20, 0-5 мА) для этого следует нажать клавишу с его порядковым номером (соответственно **"0"**, **"1"** и **"2"**), его значение выводится в четвертой строке (см.рис.5). После того как диапазон входного сигнала выбран следует подтвердить выбор нажатием клавиши **""**.

> $I$  in = 0-20  $MA$  Входной ток Xst = 1.255 См/м Xin = 1.256 Cм/м

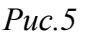

После этого прибор перейдет к следующему пункту, в котором будет предложено присвоить численные значения границ диапазона измерения у поверяемого прибора (*например для кондуктометров это УЭП приведенная к 25 <sup>о</sup>С*), соответствующие минимальному и максимальному значению выбранного выходного токового сигнала. Первым выводится на индикатор величина "МИНИМУМ" - это нижняя граница диапазона измерения, соответствующая минимальному значению токового сигнала (см.рис. 6). Для ее редактирования следует нажать клавишу **"е"**, после чего ввести значение нижней границы диапазона измерения поверяемого прибора, соответствующее минимальному значению выходного тока. Подтвердить ввод нажатием **"".** После повторного нажатия **""** в третьей строке загорится надпись "МАКСИМУМ" и будет предложено, в том же порядке, отредактировать значение верхней границы диапазона измерения поверяемого прибора, соответствующее максимальному значению выходного токового сигнала. Следует обратить внимание на то, что значения измеряемого параметра вводятся в См/м для УЭП, в °С для температуры и для концентрации в %. Размерность будет подставлена в дальнейшем в соответствующем режиме поверки .

#### **Пример:**

При поверке кондуктометра с диапазоном измерения от 0 до 3 мСм/м и токовым выходом 4-20 мА для задания параметров токового сигнала следует провести следующие операции:

- Нажать клавишу **"F"**, чтобы войти в меню выбора режимов;
- Нажать клавишу **"0"**, чтобы войти в режим задания параметров входного токового сигнала;
- Нажать клавишу **"1"**, чтобы выбрать диапазон токового сигнала 4-20 мА. Подтвердить выбор нажатием клавиши **""**;
- После того как в третьей строке появится надпись «МИНИМУМ», а в четвертой значение минимума диапазона измерения, нажать клавишу **"е"**, после чего в четвертой строке ввести нужное значение минимума диапазона измерения, которое будет соответствовать минимальному значению выходного токового сигнала (4-ем мА), в нашем случае это **0**;
- Нажать один раз клавишу **""**, чтобы подтвердить введенное значение. И второй раз чтобы перейти к пункту «МАКСИМУМ»;
- Нажать клавишу **"е"**, после чего ввести значение максимума диапазона измерения, которое соответствует максимальному значению выходного токового сигнала (20-<sup>и</sup> мА), в нашем случае это **0,003** или **3 е-3**;
- Нажать один раз клавишу **""**, чтобы подтвердить введенное значение. И второй раз чтобы вернутся в основной режим измерения.

 $Xmin = 0.000 +0$  МИНИМУМ Xst = 1.236 См/м Xin = 1.233 Cм/м

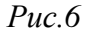

Выбранный тип входного токового сигнала будет использоваться в любом из трех выбранных режимов поверки, а его параметры задаются и сохраняются в памяти прибора для каждого режима независимо друг от друга.

Измерительный блок прибора может работать с несколькими первичными преобразователями УЭП постоянные которых отличаются. Для введения в память прибора постоянных первичных преобразователей используется режим просмотра и изменения постоянных. Всего прибор может хранить в памяти 10 постоянных. При включении прибора автоматически устанавливается величина постоянной первичного преобразователя выбранная ранее. Посмотреть значение этой постоянной, находясь в одном из режимов измерения, можно нажав клавишу **"8А"**. Изменить или выбрать другую постоянную из памяти прибора можно последовательно нажав **"F", "8А",** при этом на индикаторе будет показано значение постоянной, а вначале первой строки порядковый номер этого параметра (см.рис.7). Для просмотра параметра под другим номером следует нажать кнопку от 0 до 9, при этом на индикаторе высветится значение постоянной соответствующей данному номеру параметра. Для выбора значения постоянной следует нажать кнопку **""** и прибор вернется в установленный ранее режим измерения. Для изменения значения выбранного параметра следует нажать кнопку **"е"** и набрать нужное значение параметра на цифровой клавиатуре. Если при наборе значения была допущена ошибка, можно сбросить его нажав клавишу **"С"**. Ввод значения параметра в память прибора осуществляется нажатием кнопки **""**, после повторного нажатия **""** прибор перейдет в установленный ранее режим измерения, а измененное значение параметра будет сохранено;

> $A1 = 1,235 e + 4$ ПОСТОЯННАЯ Xst =0 ,1234 е-5 См/м Xin =0 ,1234 е-5 См/м

*Рис.7*

#### 6.3.3. *Просмотр и установка температуры приведения*.

Посмотреть значение установленной температуры приведения, находясь в одном из режимов измерения, можно нажав кнопку **"7 Тп"**. Для входа в режим редактирования следует последовательно нажать **"F", "7 Тп",** при этом на индикаторе будет показано текущее значение температуры приведения. Если корректировка температуры приведения не нужна, то нажать кнопку **""** и прибор вернется в установленный ранее режим измерения. Для изменения параметра нужно нажать кнопку **"е"** и набрать нужное значение на цифровой клавиатуре. Ввод значения температуры приведения в память прибора осуществляется нажатием кнопки **""**, после повторного нажатия **""** прибор вернется в установленный ранее режим измерения, а измененное значение параметра будет сохранено в памяти прибора;

#### 6.3.4. *Просмотр и установка коэффициентов приведения текущего значения УЭП к ее значению при заданной температуре приведения.*

Прибор может хранить в памяти 10 моделей полиномов для расчета приведенного значения УЭП, каждому из которых присвоен порядковый номер от  $\chi$ 0 до  $\chi$ 9 и условное имя. Предприятием-изготовителем занесен в память прибора полином под номером  $\gamma 0$ (H2O), для определения приведенной к заданной температуре УЭП обессоленной воды,

под номером  $\gamma$ 9 зашита зависимость для поверки кондуктометров производства НПП "Техноприбор" КАЦ-ХХ. Коэффициенты других полиномов могут заноситься в память прибора с клавиатуры в диалоговом режиме. Посмотреть номер и имя, используемой в текущий момент, модели полинома можно нажав кнопку "5 [Kx]". Для входа в режим выбора и редактирования следует последовательно нажать клавиши "F", "5 [Kx]", при этом на индикаторе будет показан номер и имя текущей модели полинома (см.рис.8). Выбор другой модели производиться нажатием цифровых клавиш от 0 до 9. Если просматривать и изменять коэффициенты соответствующего полинома не нужно, то нажать "إلى", после этого прибор вернется в установленный ранее режим измерения, а для определения приведенного значения УЭП, в дальнейшем, будет использоваться выбранная модель полинома. Для просмотра и редактирования коэффициентов выбранного полинома следует нажать "е", в нижней строке появится значение первого коэффициента. Если этот коэффициент корректировать не надо то нажать кнопку "-" и в нижней строке появится значение следующего коэффициента. Нажимая кнопку просмотреть все значения коэффициентов приведения. В случае необходимости корректировки после вывода коэффициента нажать кнопку "е", ввести требуемое значение коэффициента и дважды нажать кнопку "إلى". После просмотра последнего коэффициента прибор перейдет в установленный ранее режим измерения, а в нижней строке будет продолжать индицироваться выбранная модель;

> $Xin = 1.258$   $CM/M$  $Xst = 1.266$   $CM/M$ Коэффициенты Х  $X<sub>9</sub>$ model 9

> > $Puc.8$

#### 6.3.5. Просмотр и установка коэффициентов полинома для определения концентрации анализируемого раствора по результатам замера его УЭП и температуры.

Прибор может хранить в памяти 10 моделей полиномов для расчета концентрации анализируемого раствора, каждому из которых присвоен порядковый номер от С0 до С9 и условное имя. Предприятием-изготовителем занесены в память прибора полиномы для определения концентрации наиболее распространенных растворов (см. табл.2), эти коэффициенты не редактируются. Другие коэффициенты полиномов могут заноситься в память прибора с клавиатуры в диалоговом режиме. Посмотреть номер и имя, используемой в текущий момент, модели полинома можно нажав кнопку "6 [Кс]". Для входа в режим выбора и редактирования следует последовательно нажать клавиши "F", "6 [Kc]", при этом на индикаторе будет показан номер и имя текущей модели полинома. Выбор другой модели производиться нажатием цифровых клавиш от 0 до 9. Если просматривать и изменять коэффициенты соответствующего полинома не нужно, то нажать "إله" и прибор вернется в установленный ранее режим измерения, а для определения концентрации раствора, в дальнейшем, будет использоваться выбранная модель полинома. Для просмотра и редактирования коэффициентов выбранного полинома следует нажать "e", в нижней строке появится значение первого коэффициента. Если этот коэффициент корректировать не надо то нажать кнопку "- и в нижней строке появится значение следующего коэффициента. Нажимая кнопку просмотреть все значения

коэффициентов полинома. В случае необходимости корректировки после вывода коэффициента нажать кнопку **"е"**, ввести требуемое значение коэффициента и дважды нажать кнопку **""**. После просмотра последнего коэффициента прибор вернется в установленный ранее режим измерения, а в нижней строке будет продолжать индицироваться выбранная модель;

 $T_0$ блица 2

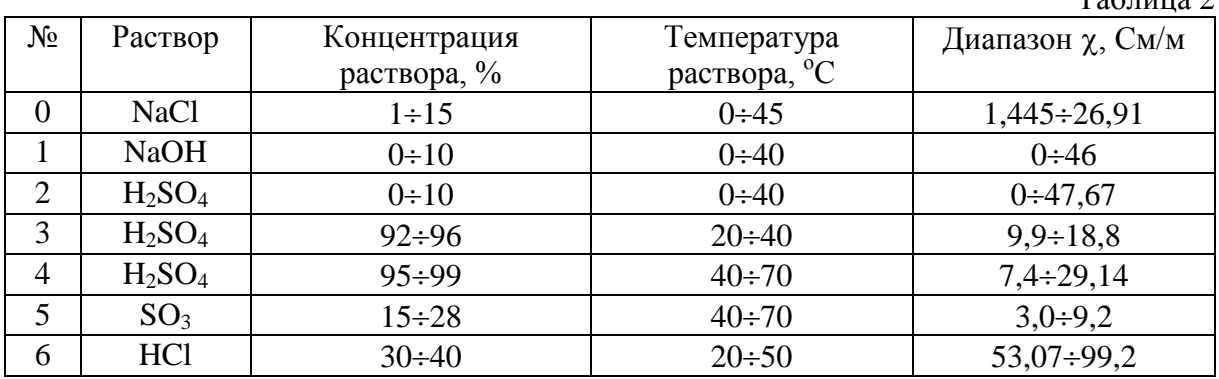

6.3.6. *Просмотр и редактирование коэффициентов первичного преобразователя температуры.*

Редактирование коэффициентов ПП температуры требуется в случае замены датчика или изменения температурных характеристик чувствительного элемента выявленных при поверке прибора. Для входа в этот режим следует выключить питание, нажать кнопку **"F",** включить питание, нажать клавиши **"F", "4 T", "е"**, при этом на индикаторе будет показано значение первого коэффициента (см. рис.9). Если этот коэффициент корректировать не надо, то нажать кнопку **""** и в нижней строке появится значение следующего коэффициента. Нажимая кнопку можно последовательно просмотреть значения всех коэффициентов. Для корректировки коэффициента, после вывода его на индикатор, нажать кнопку **"е"**, ввести требуемое значение коэффициента и дважды нажать кнопку **""**. После просмотра последнего коэффициента прибор вернется в установленный ранее режим измерения; ,

> Коэффициенты  $K_0 = 5,436897$  e +2 Xst = 1.366 См/м Xin = 1.339 См/м

*Рис.9*

#### *6.4 Коммуникационный интерфейс.*

После каждого измерения по интерфейсу RS232 в формате ACII передается текстовое сообщение из пяти строк, соответственно:

- 1. контролируемый параметр;
- 2. образцовый параметр;
- 3. абсолютная погрешность;
- 4. относительная погрешность;
- 5. приведенная погрешность.

#### **7. ПОДГОТОВКА К РАБОТЕ \***

7.1. Подготовить измерительный блок КПУ-1 к работе, для чего:

- заземлить измерительный блок КПУ-1;
- подсоединить измерительный блок КПУ-1 к сети напряжения 220 В 50 Гц;
- нажать кнопку сеть и прогреть прибор в течении 5 мин.

7.2. Подготовка к работе дополнительного оборудования при поверке лабораторных кондуктометров с наливными первичными преобразователями УЭП.

- заземлить термостат;
- залить в термостат рекомендованную для поддержания требуемой температуры термостатирующую жидкость;
- включить термостат и установить, пользуясь инструкцией по его эксплуатации, необходимую температуру;
- подсоединить к измерительному блоку КПУ-1 соединительный кабель для работы с наливными преобразователями УЭП.

7.3. Подготовка к работе дополнительного оборудования при поверке кондуктометров и солемеров с проточными первичными преобразователями и аналоговым токовыми выходным сигналом:

- включить первичный преобразователь поверяемого кондуктометра и первичный преобразователь установки в гидравлический блок согласно гидравлической схеме Рис 10;
- выходной аналоговый сигнал поверяемого кондуктометра подключить ко входу аналогового сигнала поверочной установки;
- установить для КПУ-1, с помощью клавиатуры, диапазон входных токов и соответствующий ему диапазон удельных электрических проводимостей. (Операции которые необходимо совершить при этом приведены в п. 6.3.1.).

7.4. Подготовить контрольные растворы требуемые для поверки поверяемого кондуктометра в количестве и по значению УЭП требуемом в соответствии с методикой поверки на поверяемый кондуктометр. Как правило готовят три контрольных раствора, с проводимостью соответствующей 20, 50 и 80 процентам диапазона измерения поверяемого кондуктометра. Методика приготовления контрольных растворов приведена в приложении 1. Поверку следует начинать с растворов с меньшей электропроводностью.

7.9. Подготовить поверяемый кондуктометр к работе пользуясь инструкцией по его эксплуатации.

*\* Пункты 7 и 8 носят рекомендательный характер. Руководствоваться ими следует в том случае, когда другой порядок работы не предусмотрен методикой поверки конкретной модели кондуктометра (см. документацию производителя).*

#### **8. ПОРЯДОК РАБОТЫ**

8.1. *Порядок работы.* п*ри поверке кондуктометров и солемеров с проточными первичными преобразователями и аналоговым токовыми выходным сигналами*

8.1.1. Поверка осуществляется при условиях эксплуатации приведенных в п.3 настоящего РЭ.

8.1.2. Выбрать один из проточно-погружных преобразователей, входящих в комплект прибора, с пределами измерения УЭП, соответствующими ожидаемой УЭП.

8.1.3. Соединить первичные преобразователи образцового прибора и поверяемого кондуктометра, компрессор, емкость с анализируемой жидкостью и пустую емкость для слива пробы химически стойкими трубками, входящими в комплект поставки КПУ-1. Первичные преобразователи УЭП поверочной установки и поверяемого кондуктометра размещаются на соответствующих кронштейнах внутри лабораторного шкафа. Первичный преобразователь температуры вкручивается в один из двух тройников на входе или выходе лабораторного шкафа, отверстие во втором следует закрыть фторопластовой заглушкой. Гидравлические соединения производить в следующем порядке:

- трубкой **Ш-1** соединить компрессор (поз.7 рис.11) со входным штуцером для нагнетания воздуха в крышке (поз.8 рис.11) емкости (поз.9 рис.11) с анализируемой жидкостью ( емкости для жидкости в комплект поставки не входят, рекомендуется использовать 20-ти литровые бутыли с винтовой пластмассовой пробкой, в которую врезаются штуцера для подсоединения шлангов );
- трубку **Ш-2** присоединить к выходному штуцеру в крышке емкости с анализируемой жидкостью с внутренней стороны, она должна доставать до дна емкости;
- трубкой **Ш-3** соединить выходной штуцер емкости с анализируемой жидкостью и внешнюю часть штуцера **«ВХОД»** лабораторного шкафа;
- трубкой **Ш-4** соединить внутреннюю часть штуцера **«ВХОД»** и нижний штуцер входного тройника для термодатчика;
- трубкой **Ш-5** соединить верхний штуцер тройника для термодатчика и первичный преобразователь УЭП КПУ-1, при этом необходимо следить за тем чтобы раствор во все ячейки подавался снизу в вверх;
- трубкой **Ш-6** соединить первичный преобразователь УЭП КПУ-1 и первичный преобразователь УЭП поверяемого кондуктометра;
- трубкой **Ш-7** соединить первичный преобразователь УЭП поверяемого кондуктометра и нижний штуцер выходного тройника для термодатчика;
- трубкой **Ш-8** соединить верхний штуцер выходного тройника для термодатчика и внутреннюю часть штуцера **«ВЫХОД»;**
- трубкой **Ш-9** соединить внешнюю часть штуцера **«ВЫХОД»** и входной штуцер емкости дла слива жидкости.

Все соединения должны соответствовать схеме соединений на рис.10 и гидравлической схеме на рис.11.

8.1.4. Подключить первичные преобразователи УЭП и температуры поверочной установки и поверяемого кондуктометра к своим разъемам на соответствующих измерительных блоках.

8.1.5. В соответствии с п.6 настоящего РЭ выбрать требуемый режим измерения и постоянную первичного преобразователя.

8.1.6. Включить компрессор и создать в емкости с анализируемой жидкостью избыточное давление для протока раствора через систему. Расход и давление анализируемой жидкости определяются в соответствии с пп.3.7. настоящего РЭ.

8.1.7. Промыть систему анализируемой жидкостью в течении 3÷5 мин. После чего начать измерения.

8.1.8. Измерение считается законченным, если показания образцового канала не меняются в течение минуты и более на величину превышающую основную погрешность. После этого произвести отсчет показаний.

8.1.9. Повторить измерения для всех контрольных растворов.

8.1.10. Поверяемый кондуктометр считается выдержавшим испытание, если наибольшая вычисленная погрешность его измерения на всех трех контрольных растворах не превышает погрешности заявленной производителем. Результаты поверки заносятся в протокол испытания или в паспорт на прибор.

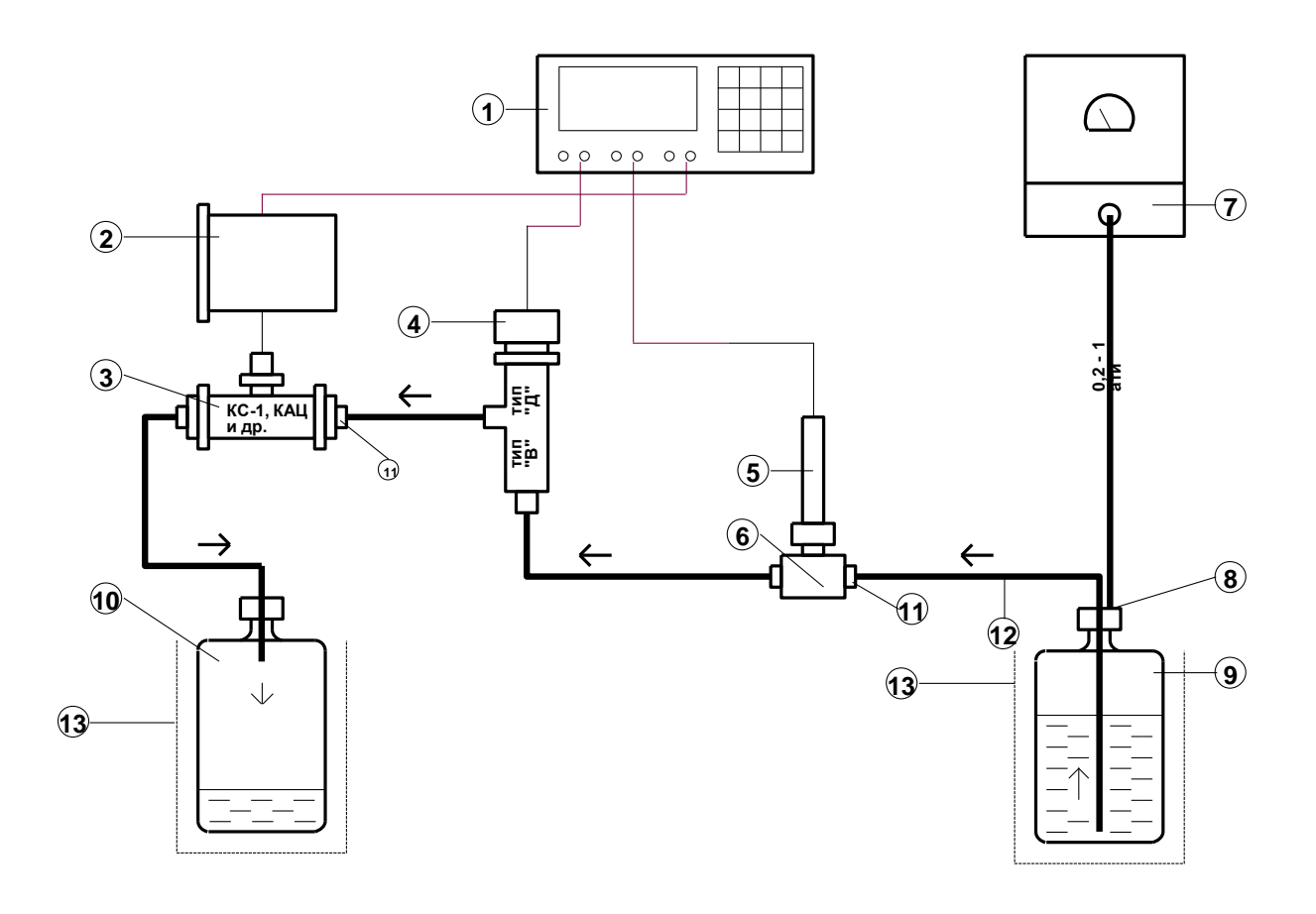

*Рис.10*

*1-УПК-1; 2-поверяемый кондуктометр; 3-первичный преобразователь поверяемого кондуктометра; 4-первичный преобразователь УЭП КПУ-1; 5- первичный преобразователь температуры КПУ-1;6-тройник; 7-компрессор; 8-крышка; 9-емкость с анализируемой жидкостью; 10 емкость для слива анализируемой жидкости; 11-штуцер; 12-штуцер; 13-соединительные трубки.*

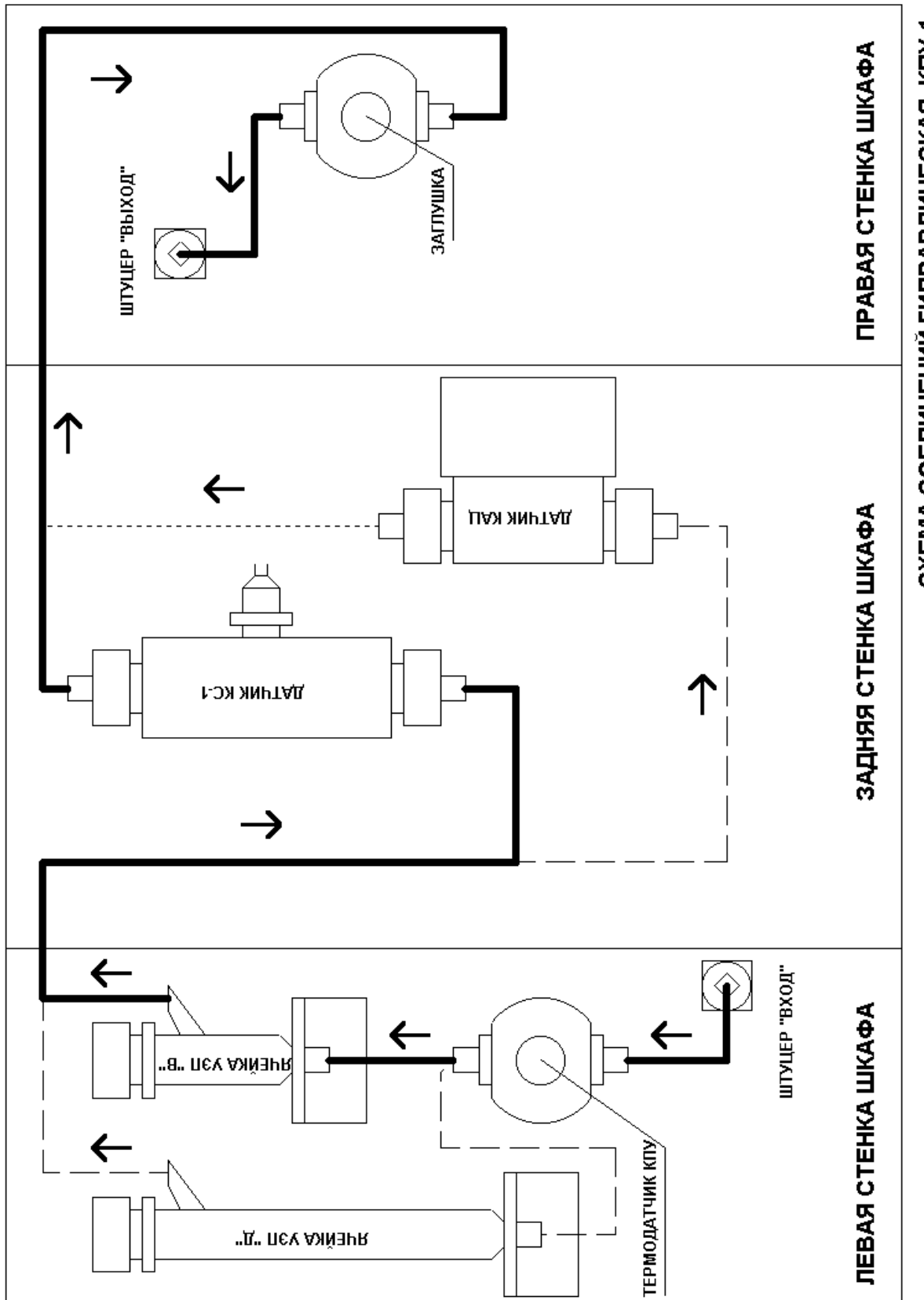

СХЕМА СОЕДИНЕНИЙ ГИДРАВЛИЧЕСКАЯ. КПУ-1.

*Рис. 11*

8.2. Порядок работы при поверке кондуктометров с наливными первичными преобразователями.

8.2.1. Измерение УЭП контрольных растворов необходимо начинать с разбавленных растворов, последовательно переходя к более концентрированным растворам. При переходе от раствора с одной концентрацией к раствору с другой концентрацией первичный преобразователь промывают контрольным, подлежащем измерению:

 $\left( \right)$ не менее трех раз - водным;

 $(2)$ не менее пяти раз - неводным.

Основную погрешность определяют в поверяемых точках, указанных в методике поверки на поверяемый прибор, в следующей последовательности:

заливают в первичные преобразователи УЭП образцового и испытываемого  $\left( \right)$ прибора один и тот же контрольный раствор;

 $(2)$ помещают наполненные первичные преобразователи в термостат;

проводят термостатирование наливных первичных преобразователей до тех  $3)$ пор, пока показания образцового прибора не станут стабильными в пределах его основной погрешности в течение времени, достаточным для выполнения измерения образцовым и испытываемым прибором;

повторяют операции подпунктов 1... З данного пункта до получения не менее  $4)$ трех подряд результатов измерения, отличающихся не более чем на предел допускаемых основных погрешностей, как на образцовом так и на испытываемом прибоpax.

8.3. Порядок работы при поверке кондуктометров с погружными первичными преобразователями.

8.3.1. Залить в стеклянный стакан контрольный раствор в количестве достаточным для погружения в него первичных преобразователей.

8.3.2. Последовательно проводить измерения контрольного раствора первичными преобразователем поверяемого прибора и установкой.

8.3.3. Производить измерения контрольного раствора до стабилизации разницы показаний поверяемого прибора и установки в пределах погрешности поверяемого прибора.

8.3.4. Измерение УЭП контрольных растворов необходимо начинать с разбавленных растворов, последовательно переходя к более концентрированным растворам

#### 9. ТЕХНИЧЕСКОЕ ОБСЛУЖИВАНИЕ

9.1. Указания мер безопасности.

9.1.1. Прибор не создает опасных и вредных производственных факторов и не оказывает при эксплуатации вредного влияния на окружающую среду.

9.1.2. Исполнение прибора допускает его эксплуатацию только вне взрывоопасных и пожароопасных помещений.

9.1.3. По способу защиты человека от поражения электрическим током прибор относится к классу 01 по ГОСТ 12.2.007.-75.

9.1.4. При работе с агрессивными ядовитыми жидкостями должны выполняться правила согласно типовой инструкции по технике безопасности при работе в химических лабораториях научных учреждений.

#### 9.2. *Проверка технического состояния.*

9.2.1. Перечень основных проверок технического состояния прибора приведен в табл.3. Периодичность проверки – 1 год.

Таблица 3

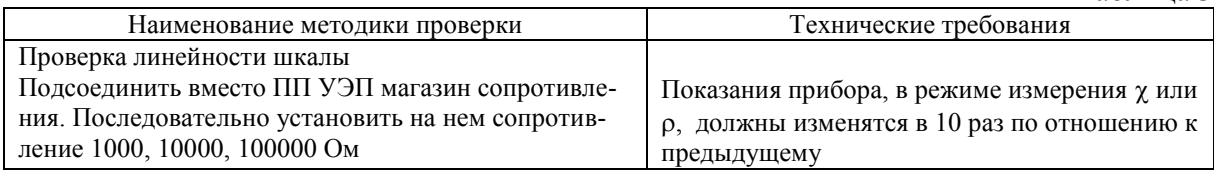

9.2.2. Порядок восстановления при загрязнении ячеек:

- Критерием загрязнения ячеек является выход основных погрешностей за установленные пределы при ежегодной метрологической поверке, либо наличие налета или отложений на электродах при визуальном осмотре, проводимом не реже чем раз в три месяца.
- В качестве промывочной жидкости применяется хромовая смесь, допускается использование ацетона или азотной кислоты.

#### 9.3. *Характерные неисправности и методы их устранения.*

9.3.1. Перечень возможных неисправностей и способы их устранения приведены в табл.4.

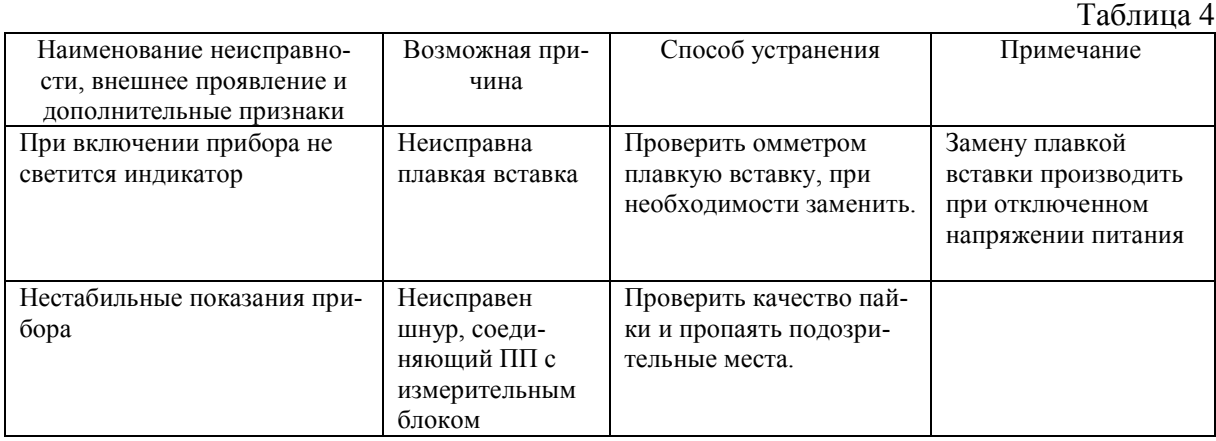

#### 9.4. *Техническое освидетельствование.*

9.4.1. При выпуске приборы подлежат первичной поверке.

9.4.2. При эксплуатации приборы должны проходить периодическую поверку.

9.4.3. Межповерочный интервал 1 год.

#### **10. ТАРА И УПАКОВКА**

10.1. Перед упаковкой должна быть проверена комплектность изделия.

10.2. Перед укладкой в ящик каждое изделие должно быть вложено в мешок из полиэтиленовой пленки по ГОСТ 10354-82. Стенки и дно ящика должны быть выстланы слоем упаковочной бумаги по ГОСТ 515-77. Изделие в ящике должно быть закреплено.

10.3. В ящик должен быть вложен упаковочный лист, содержащий следующие сведения:

- наименование и обозначение изделия;
- дата упаковки;
- подпись и штамп ответственного за упаковку и штамп ОТК.

Эксплуатационные документы и упаковочные листы перед упаковкой должны быть вложены в мешки из полиэтиленовой пленки по ГОСТ10354-82.

#### **11. ТРАНСПОРТИРОВАНИЕ И ХРАНЕНИЕ**

11.1. Приборы должны хранится на складах предприятия изготовителя и потребителя при следующих условиях:

- Условия хранения 1 ГОСТ 15150-69
- Остальные условия хранения по ГОСТ 12997-84
- Электроды первичных преобразователей при хранении должны находиться в дистиллированной воде.
- В воздухе не должно быть пыли, а также примесей, вызывающих коррозию.

#### ИНСТРУКЦИЯ

#### по приготовлению контрольных растворов

1. Для получения контрольных растворов с удельной электрической проводимостью до 0,5 мСм/м в качестве растворителя используется этиленгликоль. Для остальных растворов – дистиллированная вода.

2. Для повышения удельной электрической проводимости растворов на основе этиленгликоля используют раствор хлористого калия концентрации 0,8 г/л. Для повышения удельной электрической проводимости растворов на основе дистиллированной воды используется водный раствор хлористого калия концентрации 3,5 г/л.

3. Для приготовления контрольных растворов должны использоваться следующие аппаратура и реактивы:

1) весы лабораторные общего назначения 2-го класса точности с наибольшим пределом взвешивания 200 г по ГОСТ 24104-88;

2) цилиндр мерный вместимостью 1000 мл исполнения 1 по ГОСТ 1770-74;

- 3) этиленгликоль квалификации «ч.д.а.» по ГОСТ 10164-75;
- 4) вода дистиллированная по ГОСТ 6709-72;

5) калий хлористый по любой квалификации по ГОСТ 4234-77.

4. Для приготовления водного раствора хлористого калия расчетную навеску соли взвешивают с погрешностью  $\pm 0.5$  г. Переносят ее в емкость с растворителем и тщательно перемешивают.

5. Контрольные растворы для каждой поверяемой точки готовят в следующем порядке:

1) измерить лабораторным кондуктометром с погружным первичным преобразователем удельную электрическую проводимость растворителя;

2) добавить укрепляющий раствор, тщательно перемешать и замерить удельную электрическую проводимость полученного рствора;

3) повторять операции пп. 1 и 2 до тех пор пока удельная электрическая проводимость контрольных растворов не достигнет требуемой с погрешностью  $\pm$  5% от верхнего значения диапазона измерения.

### ЗАКАЗАТЬ